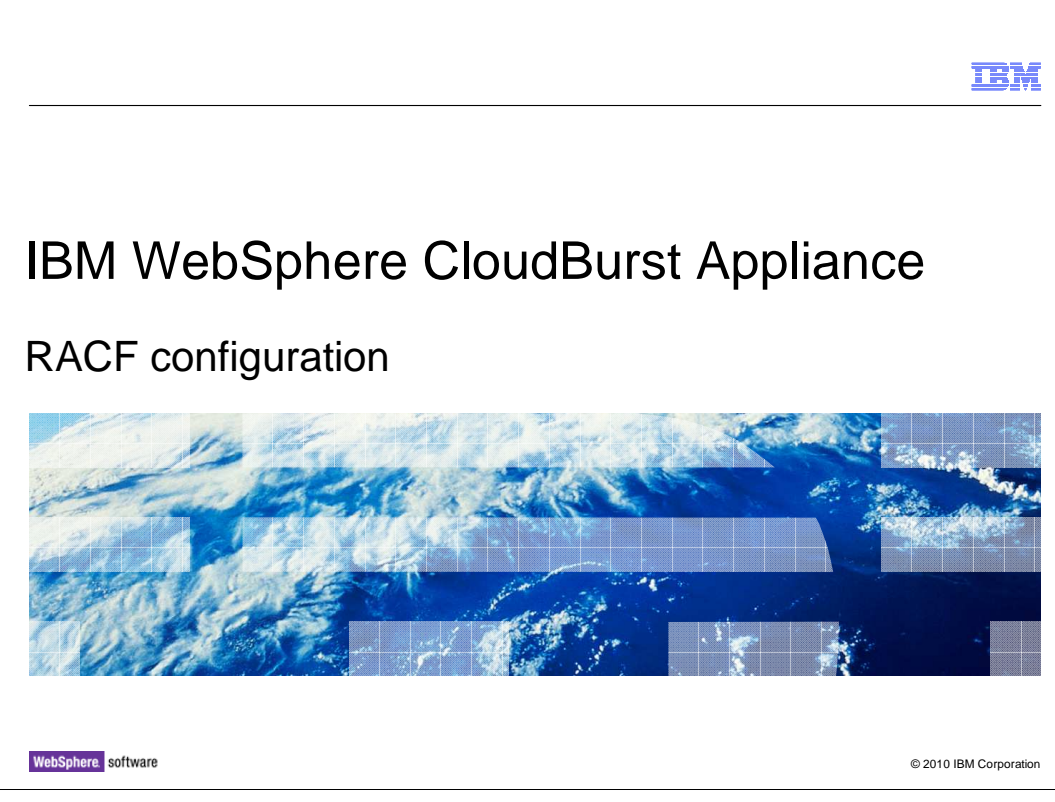

This presentation will describe the necessary configurations to use RACF<sup>®</sup>.

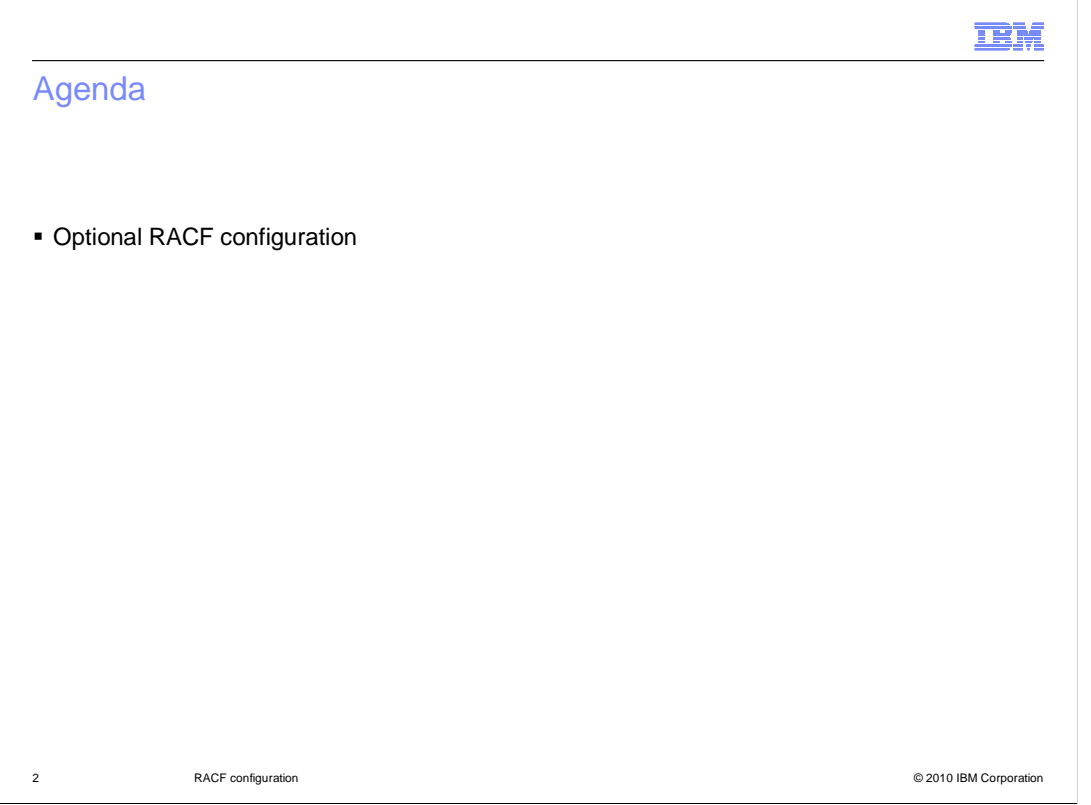

This presentation will discuss additional setup if the RACF Security Server for z/VM is installed on your system.

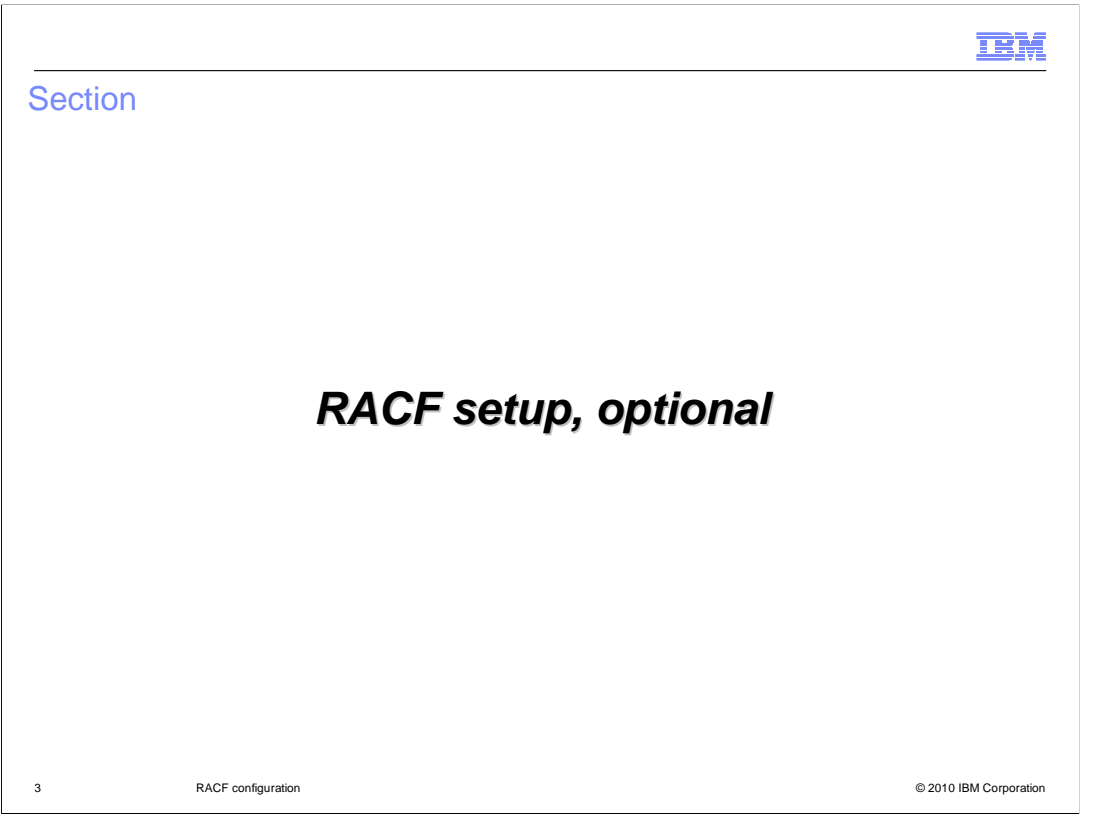

 If you use RACF, the system RACF Administrator will need to configure RACF to allow for access to system resources. This presentation will describe the necessary configurations to use RACF.

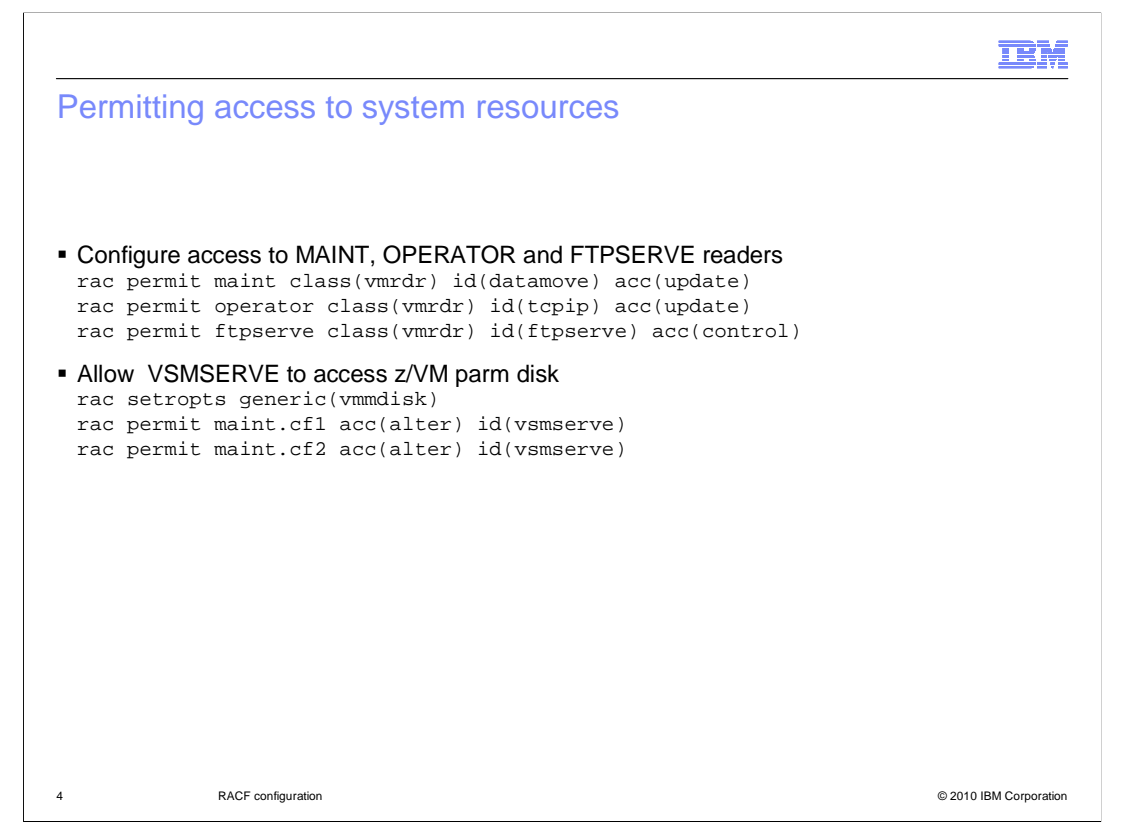

 First, it is necessary to grant some user IDs access to the VMRDR class as shown. The VSMSERVE ID will also need access to the parm disks.

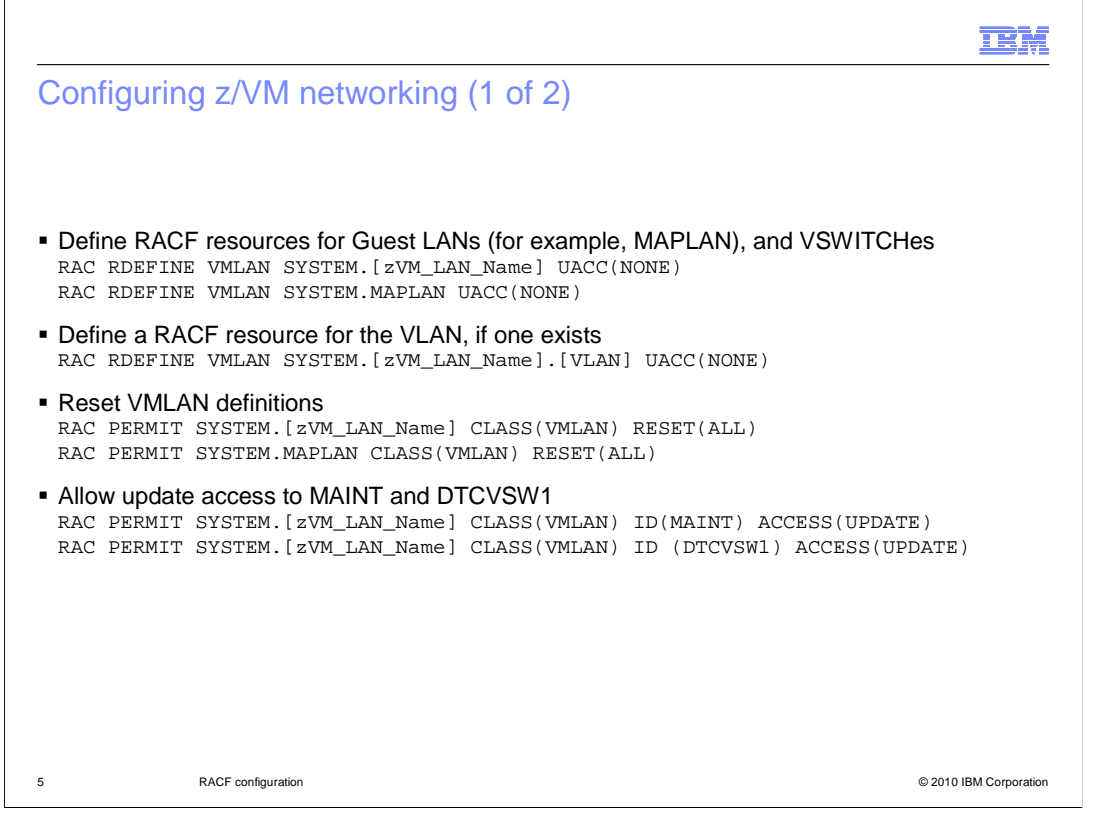

 Define RACF resources for Guest LANs (for example, MAPLAN), VSWITCHes and the VLAN, if one exists. Before adding access to these resources then, use the RESET (ALL) parameter on the RACF PERMIT command to delete the current standard access list and the current conditional access list. Then allow the MAINT and the DTCVSW1 user IDs to have update access to the VSWITCH.

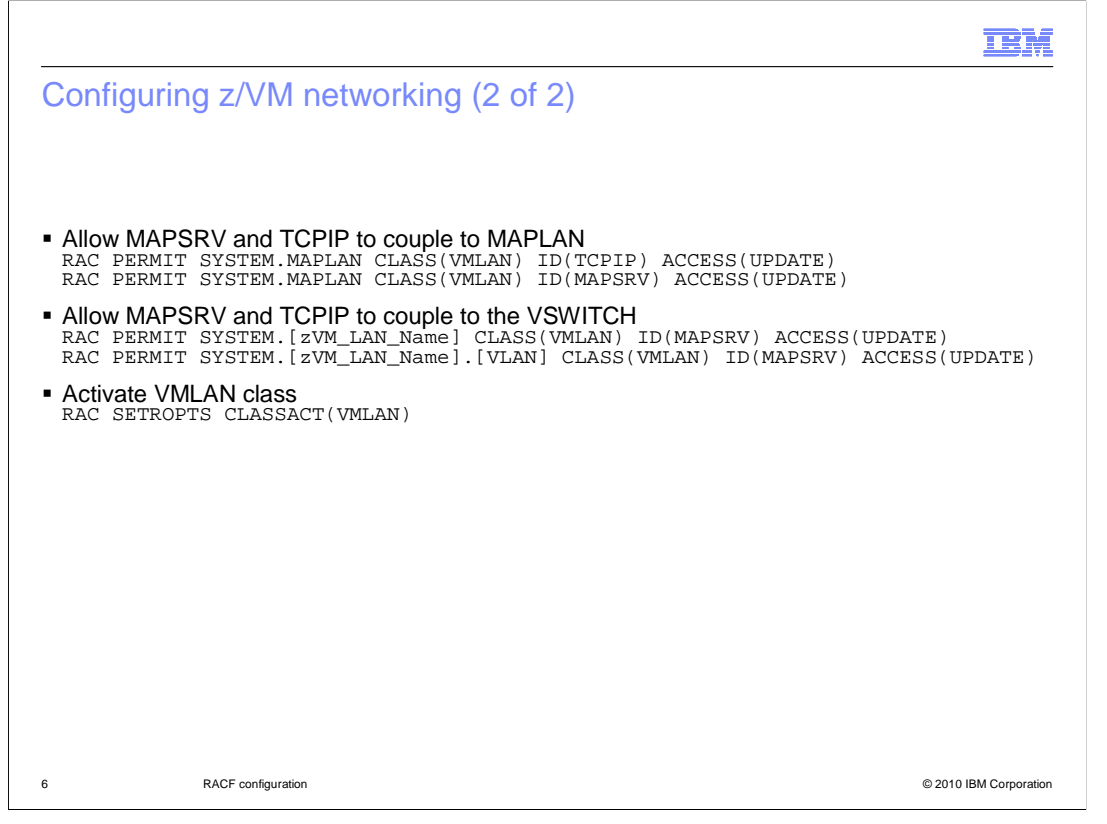

 The next thing you need to do in RACF for networking is allow the MAPSRV and TCPIP user IDs to couple to the guest LAN (for example MAPLAN) and VSWITCH that you have defined. Those commands are shown on the slide. You then can activate the VMLAN class.

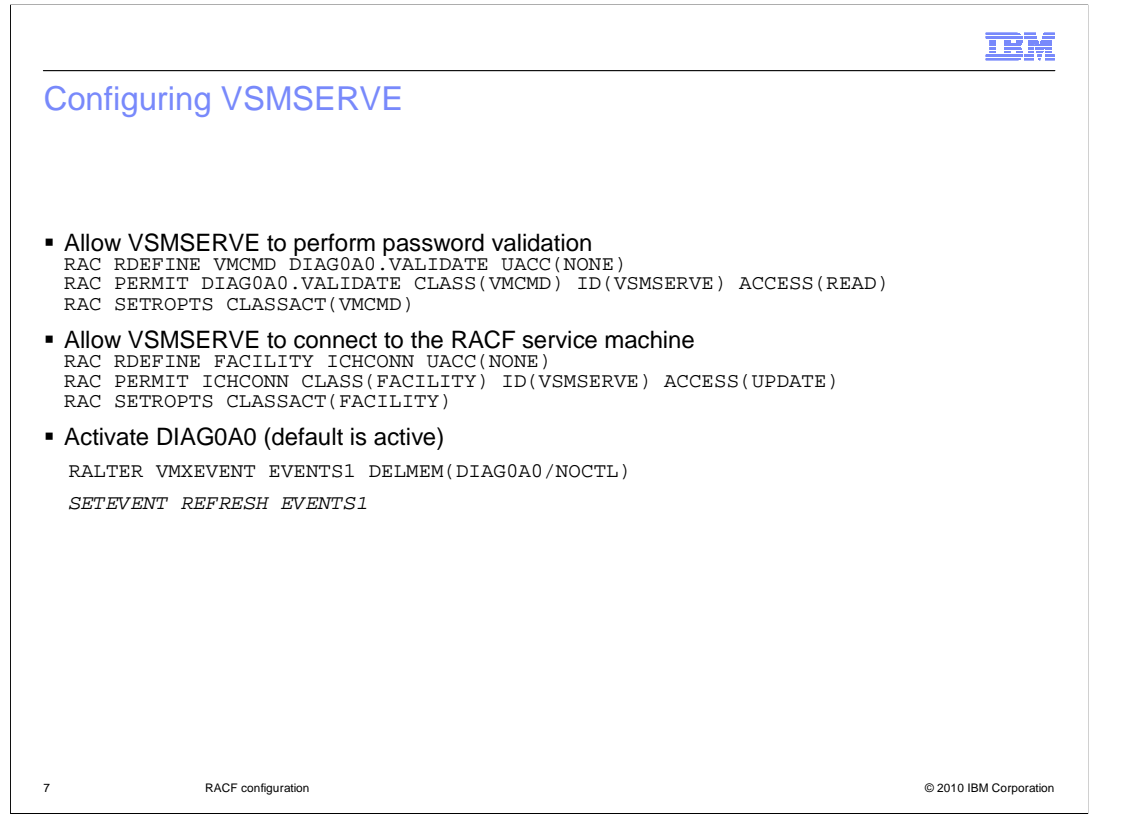

 VSMSERVE will need to perform password validation of the MAPAUTH user ID and password. Allow this to occur with the DIAG0A0 profile in the VMCMD class. VMSERVE will also need to be able to issue the RACROUTE macro. Permit the VSMSERVE ID to the ICHCONN profile in the FACILITY class to allow this.

 If protection for DIAG0A0 is not currently active, activate it by issuing the commands listed above.

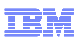

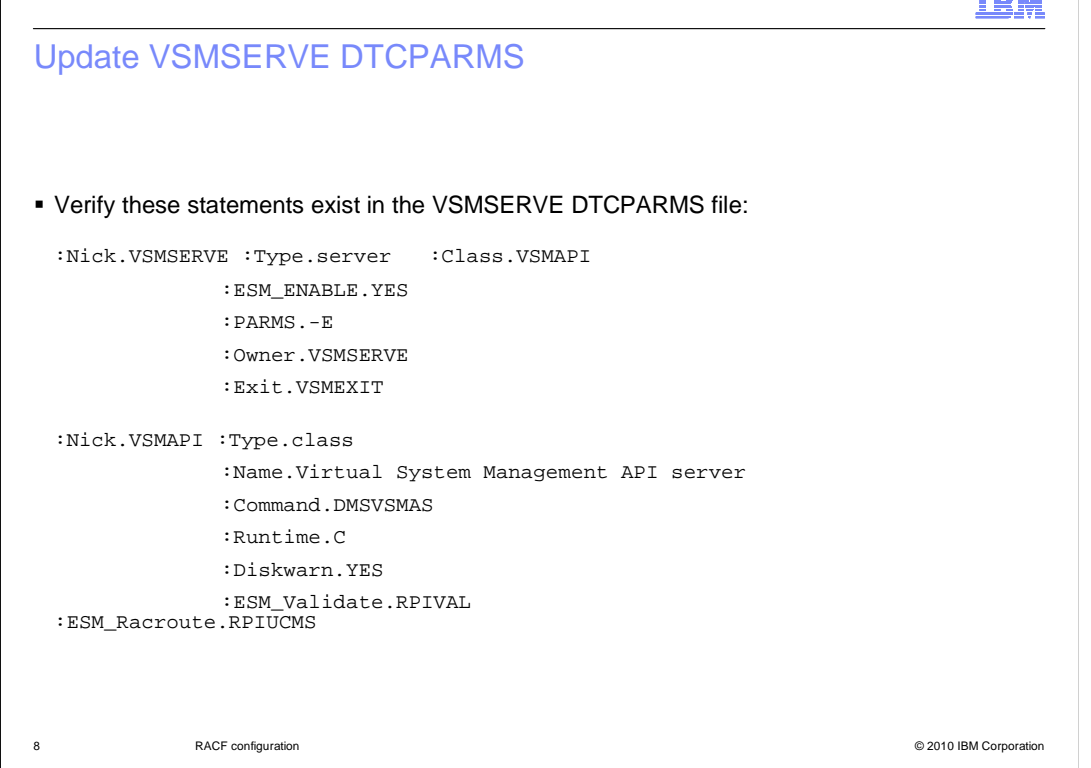

 file looks like the one shown on the slide. In order to use an 'external' security manager interface (for example, RACF), you will need to update the TCP/IP server definition file for VSMSERVE. Verify that your DTCPARMS

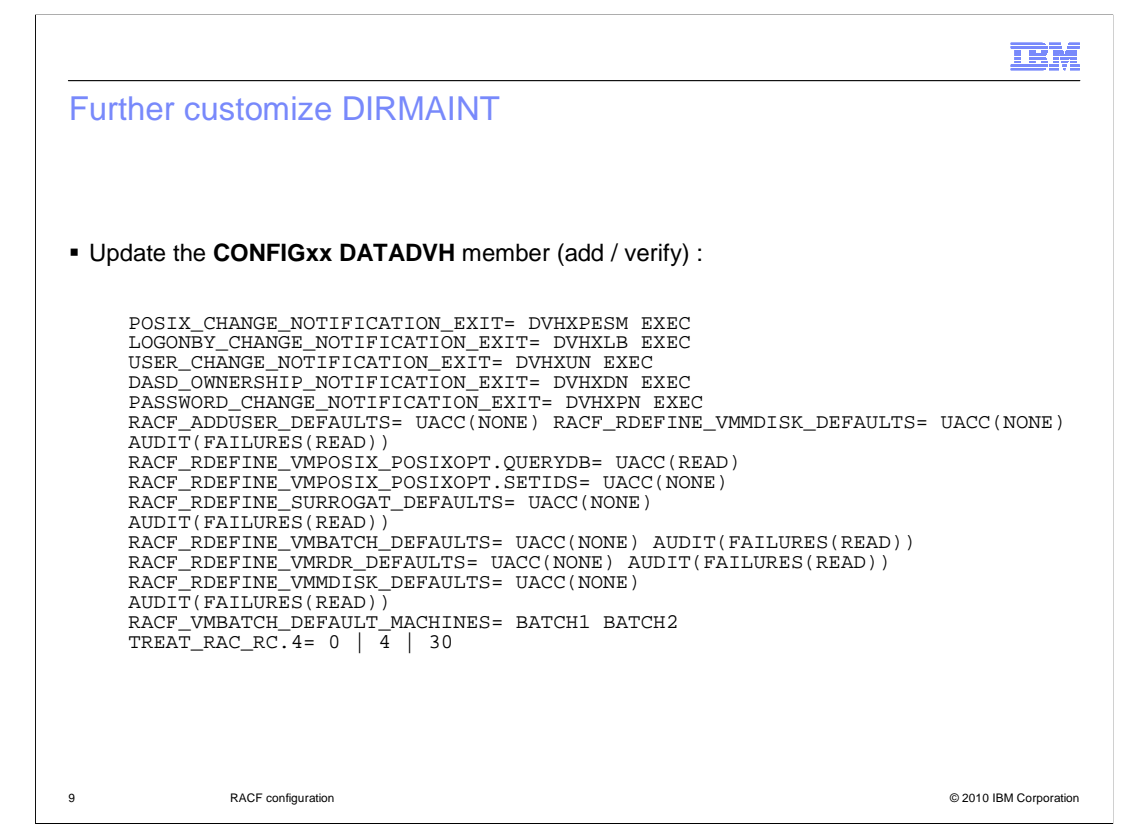

 If using RACF as a security manager on the hypervisor where you are utilizing IBM WebSphere® CloudBurst®, DIRMAINT needs to perform ADDUSER/DELUSER RDEFINE/RDELETE commands when the CP directory entries for provisioned servers are created and deleted. The DIRMAINT-RACF relationship present in the default DIRMAINT configuration files and the modifications shown here allow that to happen. You can extend these configuration files and the DVHXPN user exits as long as the ability to perform these operations is preserved.

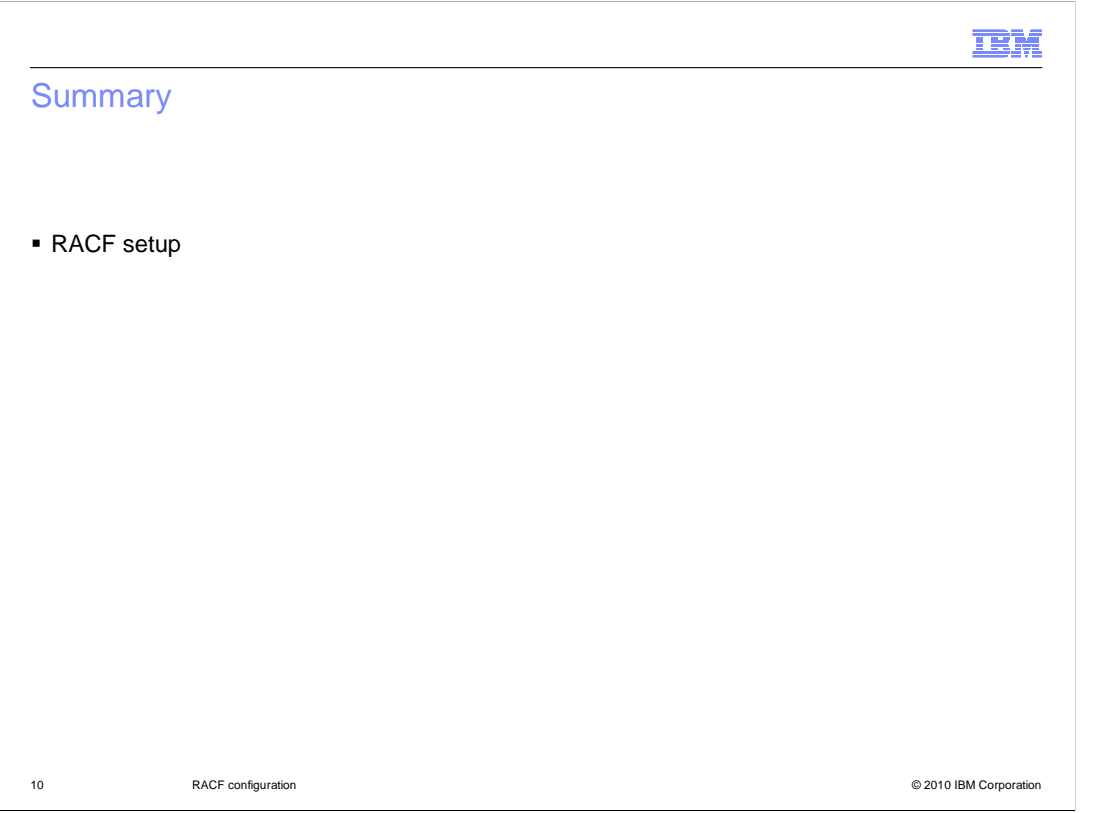

In summary, this presentation looked at the configuration needed if RACF is being used.

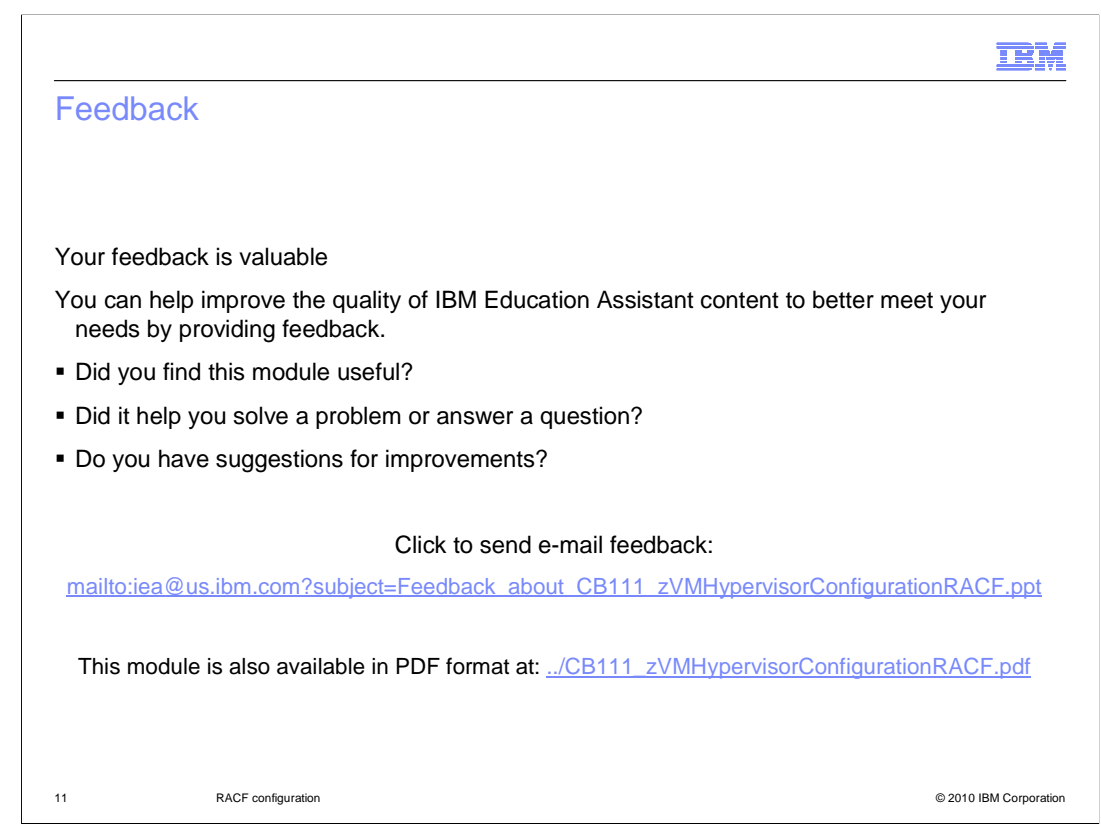

 You can help improve the quality of IBM Education Assistant content by providing feedback.

## Trademarks, disclaimer, and copyright information

IBM, the IBM logo, ibm.com, CloudBurst, RACF, and WebSphere are trademarks or registered trademarks of International Business Machines Corp., registered in many jurisdictions worldwide. Other product and service names might be trademarks of IBM or other companies. A current list of other<br>IBM trademarks is available on the Web at "Copyright and trademark informa

THE INFORMATION CONTAINED IN THIS PRESENTATION IS PROVIDED FOR INFORMATIONAL PURPOSES ONLY. WHILE EFFORTS WERE MADE TO VERIFY THE COMPLETENESS AND ACCURACY OF THE INFORMATION CONTAINED IN THIS PRESENTATION, IT IS PROVIDED<br>"AS IS" WITHOUT WARRANTY OF ANY KIND, EXPRESS OR IMPLIED. IN ADDITION, THIS INFORMATION IS BASED ON IBM'S CURRE REPRESENTATIONS FROM IBM (OR ITS SUPPLIERS OR LICENSORS), OR ALTERING THE TERMS AND CONDITIONS OF ANY AGREEMENT<br>OR LICENSE GOVERNING THE USE OF IBM PRODUCTS OR SOFTWARE.

© Copyright International Business Machines Corporation 2010. All rights reserved.

12 © 2010 IBM Corporation

**TEM**